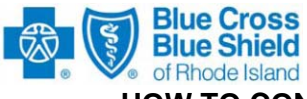

### **BCBSRI CORPORATE X276/277 HOW TO CONDUCT PARTNER TESTING AND IMPLEMENT IN PRODUCTION**

## **Phase I — Foresight Partner Testing**

Ensure that your eligibility benefit inquiry and response processing system accommodates the following *ANSI Technical Reports (TR3s):* 

• *ANSI ASC X12N 276/277 (005010X212) Claims Status Request and Response* 

Ensure that your claims status request and response processing system accommodates the following *BCBSRI Companion Guides:* 

• *BCBSRI 276-277 HIPAA 5010 Claims Status Request and Response Companion Guide* 

*BCBSRI Companion Guides* can be downloaded from [www.BCBSRI.com.](http://www.bcbsri.com/) (Select Providers/HIPAA/Documentation)

Complete your internal X276/277 testing.

As indicated in the *BCBSRI Companion Guides*, your system must be capable of receiving the 999 Functional Acknowledgement/Report transaction. BCBSRI uses the 999 transaction to provide details regarding rejected transactions.

If you have any questions regarding BCBSRI processing requirements for the X276/277 inquiry and response transactions, contact your assigned BCBSRI HIPAA EDI Testing Support staff member via telephone or via e-mail. .

If you have not previously submitted a Trading Partner Agreement (TPA) and/or a Trading Partner Registration (TPR) form requesting 276/277 transaction processing capabilities, download the form(s) from the [www.BCBSRI.com](http://www.bcbsri.com/) website**. NOTE: If you use a Billing Agency/Clearinghouse, you do NOT need to complete these forms, but must send a request on practice letterhead indicating the transactions, Provider Name, Provider Identification Number (NPI) and Billing Agency learinghouse submitter id# assigned by BCBSRI.** Complete the form(s), checking off the **C** Clearinghouse submitter fu# assigned by BCBSNI. Complete the form(s), criecking on the<br>transactions that are applicable to you as a submitter. A responsible member of your organization should sign this document. Return the completed, signed form to:

> **Director, EDI & Electronic Information Exchange**  ATTN: EDI Trading Partner Agreement & Registration Blue Cross & Blue Shield of Rhode Island 500 Exchange Street Providence, RI 02903

This will initiate the registration process for Foresight Partner Testing. You will be contacted and will receive, via surface mail or secure e-mail, your login User ID, password and instructions on how to use the Foresight HIPAA Web site. The link accessing Foresight can be found on the www.BCBSRI.com HIPAA home page.

Submit two typical but different batch inquiry files to Foresight for ANSI X-12 testing and validation. The transactions that you submit must contain a representative composite sample of your practice/institution's typical inquiry transactions. The Foresight HIPAA Validator analysis report will indicate with a green checkmark if your submissions meet testing guidelines. Notify BCBSRI HIPAA EDI Testing Support when you are compliant.

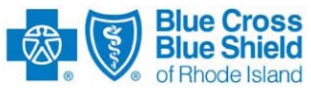

# **Phase II — BCBSRI End-To-End Partner Testing**

If you have not already done so, download the Trading Partner Agreement (TPA) from [www.BCBSRI.com.](http://www.bcbsri.com/) This document should be signed by an officer of your company and forwarded to BCBSRI. Only one Agreement per submitter is required. The completed Agreement should be returned to:

#### **Director, EDI & Electronic Information Exchange**

ATTN: EDI Trading Partner Agreement & Registration Blue Cross & Blue Shield of Rhode Island 500 Exchange Street Providence, RI 02903

**IMPORTANT!** Your Trading Partner Agreement must be on file at BCBSRI before you can submit end-to-end partner test transactions. You must also provide a listing of the Provider Identification numbers from your practice that you wish to submit a Claims Status Request so that the internal security system at BCBSRI will be updated for you to have authority to inquire on claims due to Electronic Protected Health Information (ePHI).

 After Foresight ANSI X-12 testing and validation is complete, contact your assigned BCBSRI HIPAA EDI Testing Support staff member via telephone or via e-mail to enroll in the BCBSRI End-to-End Partner Test program.

A BCBSRI EDI Trading Partner Analyst will provide you with information regarding connecting to the BCBSRI EDI Gateway in test mode.

Submit an average weekly number of claims status benefit inquiries in batches or single inquiries using Real-Time Services to the BCBSRI End-to-End Partner Test for ANSI X-12 testing and validation. If your submissions typically cover BCBSRI and CHiP lines of business, then your test files (batch or Real-Time) should contain inquiries for both lines of business. Overall, the transactions that you submit must contain a representative sample of your practice/institution's typical inquiries for BCBSRI members. For testing, eligibility inquiries for non-BCBSRI members (e.g., BCBSMA or Federal Employees Program) will not be forwarded to another plan for generating an inquiry response (277).

#### **Your transactions must pass with a success rate of 80% for the most recent batch submission.**

After you have passed BCBSRI End-to-End Partner Testing, contact BCBSRI HIPAA EDI Staff Member via telephone or e-mail to confirm that you have met the success rate criteria and you will be enrolled in the production implementation program.

After you have obtained production approval from EDI & Electronic Information Exchange staff, you will be given the Production credentials to submit/receive X276/277 transactions to/from Blue Cross and Blue Shield of Rhode Island.